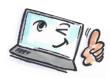

| What are you going to do?            | How to do it?                                                                                                    | Where is it?                                                                                                    |
|--------------------------------------|----------------------------------------------------------------------------------------------------|----------------------------------------------------------------------------------------------------|
| Delegate a<br>task to a<br>colleague | Open the task you want to delegate.  Click <b>Assign Task</b> on the <b>TASK</b> tab.  Click <b>To</b> , and select a recipient. | Mark Assign Complete Task Report Manage Task                                                                                                    |
|                                      | Choose whether to save a copy of the task on your task list.                                                                     | Send  To  Public Data  Subject  Opfølgning på mandags møde  Start date  Due date  To  Public Data  Status  Not Started  Priority  Normal  % Complete |
|                                      | Choose whether you want the status report when the task is complete.                                                             | <ul> <li>Keep an updated copy of this task on my task list</li> <li>✓ Send me a status report when this task is complete</li> </ul>                  |
|                                      | Click <b>Send</b> .                                                                                                    | Send                                                                                                    |

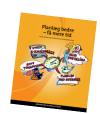